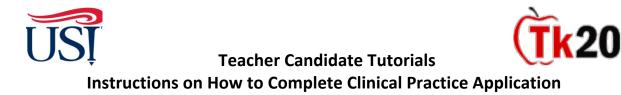

1. Log in to Tk20 from my.usi.edu

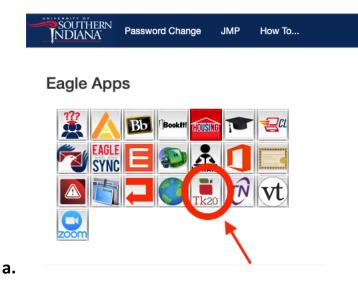

2. Click on "Applications" on the left-hand side menu

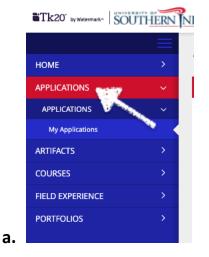

3. Click on "Create New Application" green box

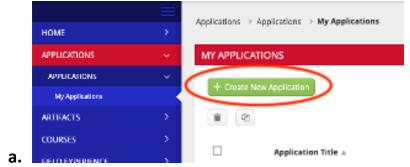

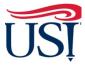

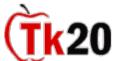

Teacher Candidate Tutorials
Instructions on How to Complete Clinical Practice Application

- 4. From the Drop-Down menu select "Clinical Practice Application"
- 5. Complete the form and click "Submit"
- 6. Once the form is completed, you will see the status of your application under your "Applications"

If you have any questions about completing and submitting the Clinical Practice Application, contact the Director of Clinical Practice, Dr. Sarah Wannemuehler at <u>scwannemue@usi.edu</u>.

October 2021